# Absolute End User Messaging Workflow

**Absolute End User Messaging** provides Absolute Console administrative users the ability to send messages to devices to inform end users about an upcoming event or to solicit information from devices or their respective end users. The feature enables Console administrative users to configure and send messages, leveraging pre-defined templates or by creating a new one using the End User Messaging Editor. This document illustrates the feature's configuration and end user workflow. For more details on End User Messaging, contact your Absolute Customer Success Manager or Absolute Sales Rep.

#### **CONFIGURING AND SENDING END USER MESSAGES REQUESTS**

- 1. Select devices from any Device Report, Device Groups, or a specific Device Details page
- 2. Choose 'Send Message' from the action drop-down. Messages can also be sent across multiple devices using the 'Upload Bulk Device File' action from the menu on the top right-hand side of the Console.

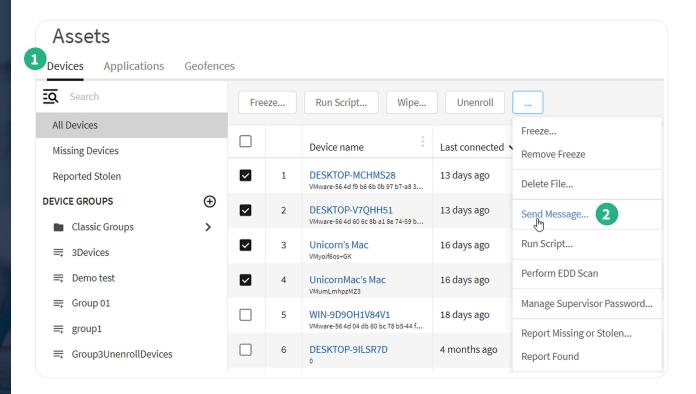

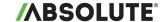

### **CONFIGURING AND SENDING END USER MESSAGES REQUESTS CONTINUED**

- 3. Specify when you'd like the message to be sent, add a description, and select a pre-built message template.
- 4. You can customize your message and include Absolute custom-defined fields to solicit specific information from end users or devices.
- 5. Furthermore, choose if you'd like the message to be displayed as a dialog box or full screen on devices, and if end users should be allowed to snooze the message to respond later.
- 6. Finally, preview and send the message.

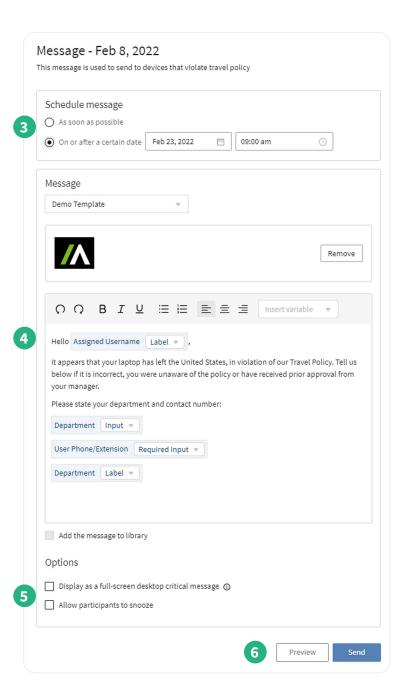

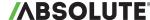

absolute.com

2

#### **END-USER VIEW**

Messages appear through notification dialog boxes on Windows, Chromebook and MacOS devices and will be at full screen size, if selected during the message request configuration as described on page 2.

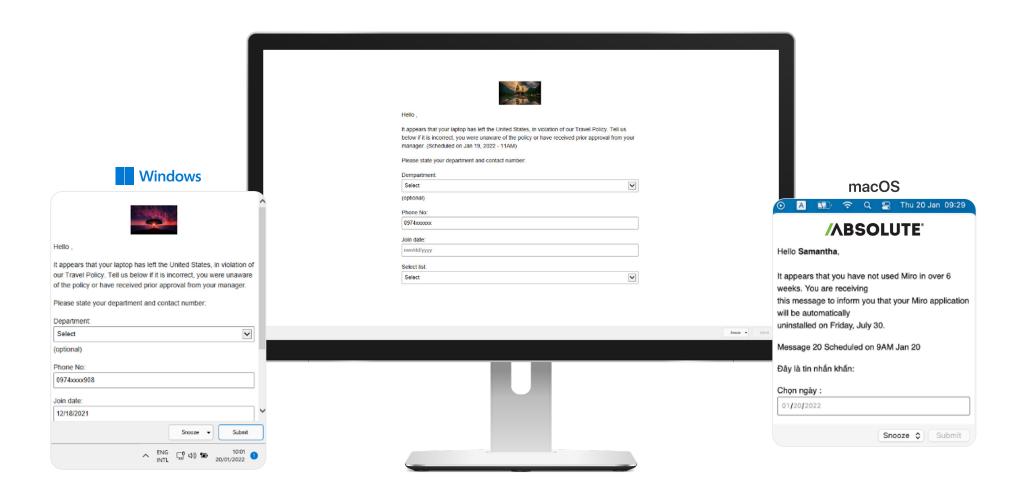

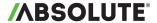

## MANAGE MESSAGE REQUESTS THROUGH ACTION HISTORY

- 1. Manage your message requests through the 'Actions' tab under the 'History' section of the Absolute Console.
- 2. Track if message requests are pending, in progress, completed, or have failed along with specific reasons. Cancel pending, ready, or processing requests in case the message no longer needs to be sent.
- 3. Lastly, view responses from end users to queries sent through custom device fields for each message.

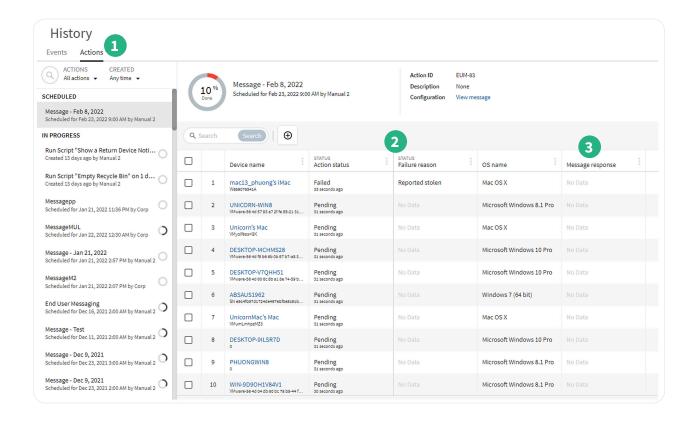

© 2022 Absolute Software Corporation. All rights reserved. ABSOLUTE, the ABSOLUTE logo, and NETMOTION are registered trademarks of Absolute Software Corporation or its subsidiaries. Other names or logos mentioned herein may be the trademarks of Absolute or their respective owners. The absence of the symbols of the respective owners. ABT-EndUserMessaging-Workflow-042122.

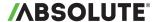